# Research Computing at UC

# Introduction to UC's Advanced Re Computing (ARC) Resources: HPC Computing/Analysis Tools Fo And Education

George Turner, Chief Systems Architect turnerg@iu.edu Pervasive Technologies Institute, UITS/RT, Indiana University

Contact information concerning any issue related to tod

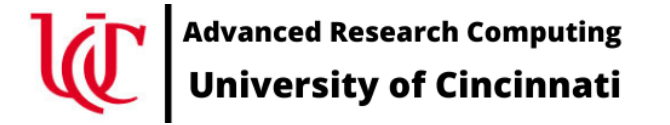

## First things first

- This is an introductory tutorial; if you are interested in something more advanced please start the conversation by sending an email to **arc\_info@uc.edu**
- To login to the ARCC2 you must be on the UC campus or using the UC VPN
- People are standing by to help
- While you are logging in, we will cover basic terms, history, etc.

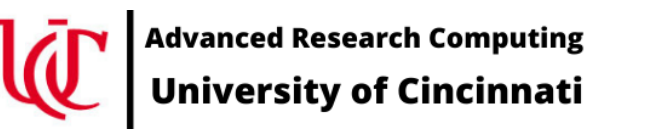

# Logging into the ARCC2

- ssh *USERNAME*@arcc2.uc.edu
	- Your USERNAME will be your UC 6+2 for U identified in an email you received yesterd
	- If you have problems connecting, instead of the IP address 10.127.5.249

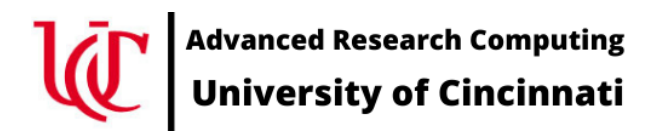

### Terms

- **ARC** : Advanced Research Computing group. The team working to establish a centralized research computing cyberinfrastructure at UC
- **ARCC** : the Advanced Research Computing Clusters
	- More on this to follow
- **Storage**
	- Home directories
	- Workbench/scratch
	- Project space (future acquisition)
	- Archive (future acquisition)
- **Networks**
	- Switch fabrics; OmniPath, Infiniband (100 gb/s)
	- External connectivity (10 gb/s)

# Som[e Introductory Tutorials](https://www.youtube.com/watch?v=K_JIPrcPHCg)

- Basic L[inux introduction](https://www.youtube.com/watch?v=49DzPT9HFJM)
	- https://training.linuxfoundation.org/training/introduction-to-linux
- Beginner's Guide to the Bash Terminal
	- https://www.youtube.com/watch?v=oxuRxtrO2Ag
- Introduction to High Performance Computing Systems, ADACS
	- https://www.youtube.com/watch?v=7zJUceJiYxQ
- Slurm
	- Introduction to Slurm, ADACS
		- https://www.youtube.com/watch?v=K\_JIPrcPHCg
		- There are multiple YouTube videos in this series
	- Slurm Basics, Center for High Performance Computing, University of U
		- https://www.youtube.com/watch?v=49DzPT9HFJM
		- There are multipe YouTub videos in this series
	- Introduction to Slurm Tools, BYU Supercomputing
		- https://www.youtube.com/watch?v=U42qlYkzP9k

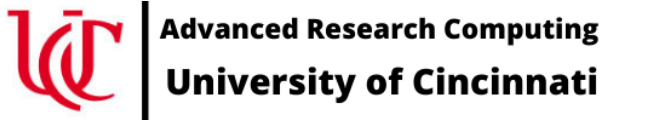

### Terms (continued)

- **SLURM** cluster resource manager and scheduler
- ssh a command line interface used to connect between
	- Native to Linux and Macs
	- putty for Windows (https://www.putty.org)
- # comment in Linux; i.e. whatever follows the hashtag w
- stdin, stdout, stderr : input and out put IO streams; e.g. output and error messages
- **PATH**: a list of directories where applications are; to see

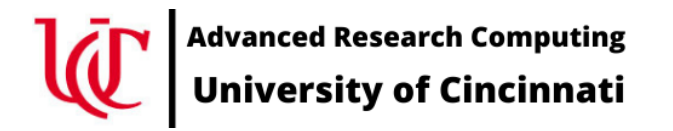

# ARC --The project

- https://www.research.uc.edu/arc
- Five+ years in the making
- Jane Combs and Amy Latessa driving force
- Larr[y Schartman, Kurt Roberts, Adam Steele, Jam](https://escholarship.org/uc/item/6t58p052)es Dusing, H Kavalur, Rob Ogden, and others!!!!
- Faculty Advisory Committee Dr Prashant Kare, Chair
- UC Office of Research, VPR Limbach, Michael Dunaway, Philip
- XSEDE Capabilities and Resource Integration (XCRI) Steve Bird
- IU Pervasive Technologies Institute, Research Engagement, Gorge Turners
- Engagement and Performance Operations Center (EPOC) report
	- Jennifer Schopf (GlobalNOC), Jason Zurawski (ESnet), Has (GlobalNOC), Doug Southworth (GlobalNOC)
	- University of Cincinnati Campus-Wide Deep Dive https://escholarship.org/uc/item/6t58p052
	- Watershed moment; well worth a read; others should containt words

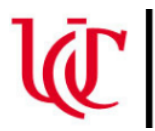

**Advanced Research Computing University of Cincinnati** 

# ARC Clusters (ARCC)

- **ARCC-1** a.k.a. the *Pilot* cluster
	- Explore what is involved in establishing research cyberinfrastructure
	- Acquired in three phases
		- Started with Dr Prashant Khare's startup cluster
		- Addition funded by the Office of Research
		- Expansion of Dr. Khare's original cluster
	- Dell PowerEdge 36 C6420, dual Intel Gold 6148 2.4 GHz, 20 core CPU (40 total cores), 192 GB RAM
	- Dell PowerEdge R740xd Storage node, 96 TB raw
	- Dell PowerEdge R740 GPU server dual Intel Gold 6148 2.4 GHz, 20 core CPU (40 total cores), 192 GB RAM, Nvidia V100-32G GPU
	- 100 Gb/s OmniPath switch fabric
	- Initial integration Dec-2018 and moved to the UC Data Center Jan-2019

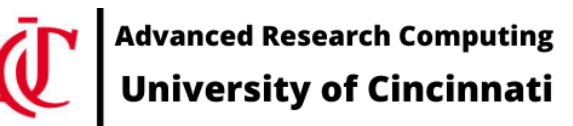

### ARC Clusters (continued)

- **ARCC-2** will be UC's first production cluster
	- Funded in part by an NSF MRI grant with Dr Prashant Khare as the project PI
	- Additional resources provided by UC Office of Research
	- Architected for longevity and expandability
	- Integrating compute, networking, storage into cohesive environment
	- The cluster we will be using today

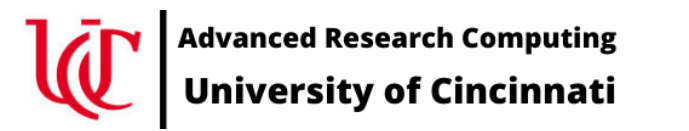

## ARC Clusters (continued)

- **ARCC-2** (continued)
- *Excuse our Dust : Under construction*
	- Currently 19 compute nodes and one Nvidia V100 GPU node
	- HPE Apollo 2000, dual AMD EPYC 7452, 32 cores (64 total) 2.3GHz, 256 GB RAM, Gen4 PCIe bus
	- HPE Proliant DL 385 Gen10+ GPU nodes, dual AMD EPYC 7452, 32 cores (64 total), 1024 GB RAM, dual Nvidia A100-40 GPUs , Gen4 PCIe bus
	- One login node, one management node
	- Storage purchase is in the works
	- More compute and GPU nodes after data center upgrades

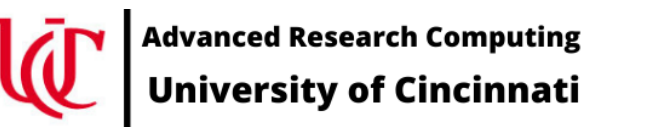

## Some basic Linux commands

*Note: Faculty Development Workshop: Linux 101, next Friday, 22-Jan-2021*

- **man** : the "help" for Linux; e.g. man bash, man ls, man salloc, etc.
- **pwd** : present working directory; what directory am I sitting in
- **ls** : show me the files in this directory
- **cd** : change Directory
	- cd dd2020-hpc move down into the dd20202-hpc directory
	- cd .. move up one directory
- **cp** : copy a file
	- cp –rp /opt/ohpc/dd2020-hpc .
		- Recursively copy the directory at /opt/ohpc/dd2020-hpc to my current directory

### Some basic Linux commands (continued)

- **cat** : stream a whole file to stdout
- **more** : stream a file one page at a time to stdout
- **less** : like more but you can move up and down in the file using the arrow keys; exit with q
- **module** : change your Linux environment; e.g. add applications
- **echo** : repeat the argument to stdout (the terminal)

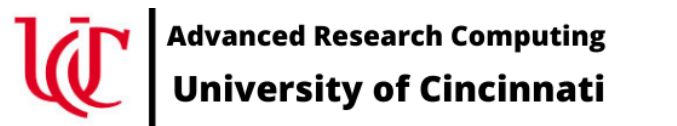

## Editors available on Linux

#### • **nano**

- Easist to use but not always available
- Menu at the bottom of the screen
- Use control-x (^x) to exit
- **vi**
	- always available om a Linux system
	- enter insert mode with  $\overline{1}$
	- Exit insert mode with Esc key
	- Exit editor with Esc-wq to save work
	- Exit editor with Esc-q! to not save work

## Editors available on Linux (continued)

- **emacs**
	- very complicated
	- very powerful
	- Written in lisp; very extensible
- GUI editors
	- Works great if you have X11 working via the ssh connection
		- To see if X11 is working, do **echo \$DISPLAY**
	- **gedit**
	- **nedit**

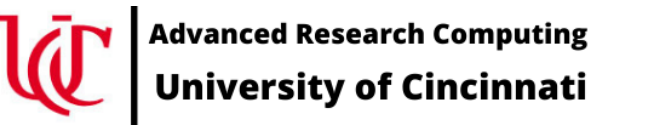

### SLURM – Simple Linux Utility for Resource Management

- Development started 2002
- Prior resource managers PBS (Portable Batch System), TORQUE, LSF, Sun Grid Engine (SGE)
- Open Source under the GPL v2
- Commercial support
- Plugins for Auth, MPI support, Checkpoint/restart, network and memory topologies, & many more
- Combined resource manager and scheduler

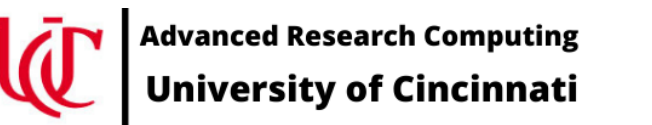

### SLURM – Simple Linux Utility for Resource Management

- Combined resource manager and scheduler
- Resource manager
	- Inventory resources (nodes, sockets, cores, memory, licenses, GPUs, etc.)
- Scheduler
	- Map job requirement onto available resources
	- Predict when resources will become available
	- complex scheduling algorithms e.g. optimize for memory or network topologies, fairshare scheduling, advanced reservations, preemption resource limits; e.g. access restrictions, user & group quotas, etc

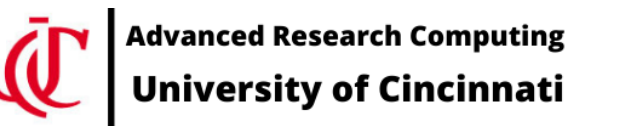

 $SLURM - Scheduling - Calculating a job's$ 

- **FIFO** First In, First Out; no longer used
- **Fairshare**: the more you use the system, the low rebuilds over time. Documented at https://slurm.
- **Backfill**: small jobs can run sooner while resource larger jobs
- **Expansion** : allows small jobs to gain priority so the E.g. you don't want to wait days to run a ten minute.

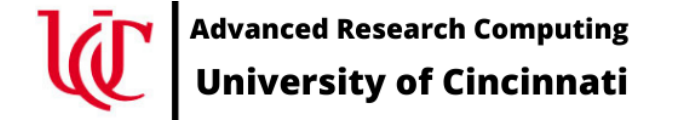

• Fairshare example

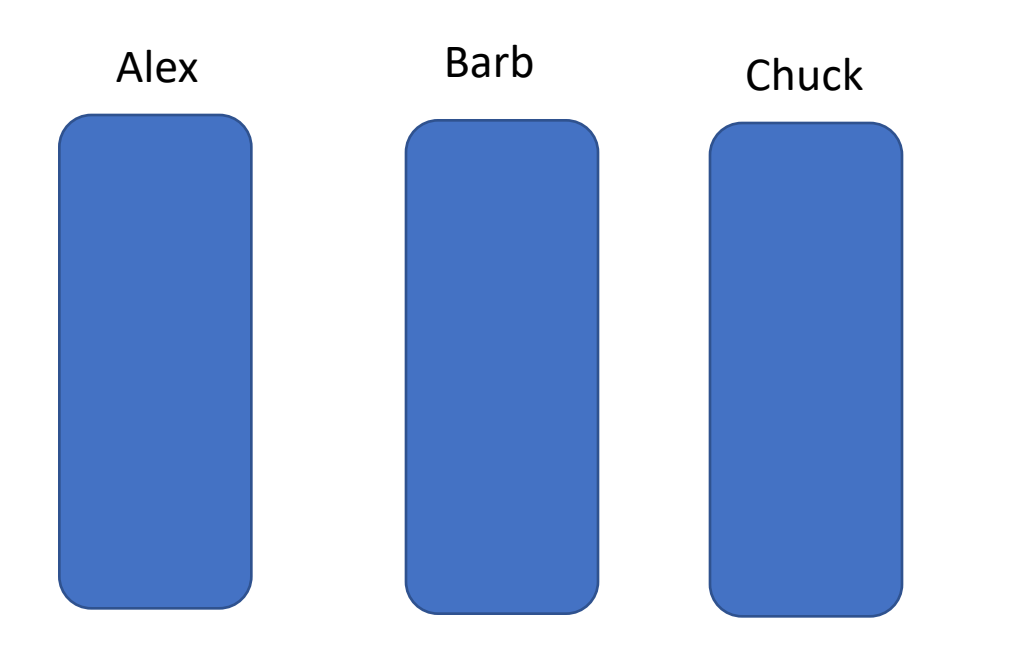

Alex uses no resources Barb uses #cores for Xtime Chuck uses twice the resources; it could be twice the number of cores or ran for twice as long

#### Starting failshare

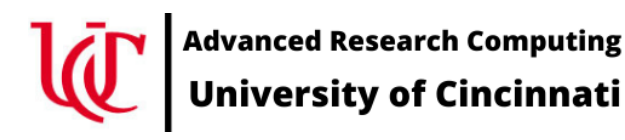

• Fairshare example

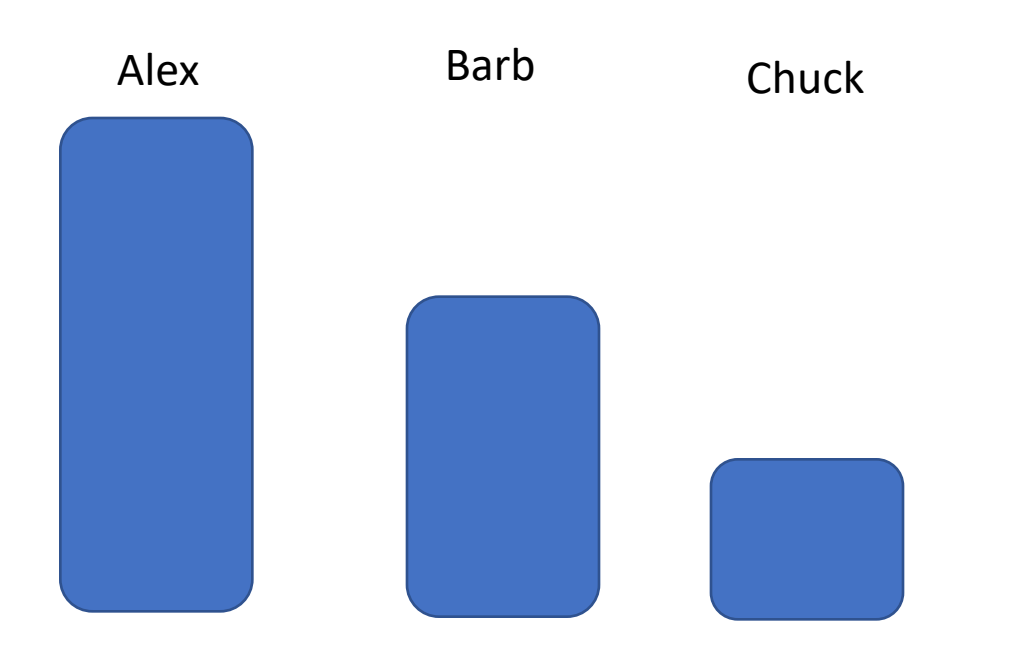

- Alex uses no resources
- Barb uses some #cores for some length of time
- Chuck uses twice the resources; it could be twice the number of cores or ran for twice as long or some combination therein
- If Alex, Barb, and Chuck were to submit new jobs, all things being equal, Alex would run first, Barb second, and Chuck last.

#### After Barb and Chuck utilize resources

**Advanced Research Computing** Jniversity of Cincinnati

• Fairshare example

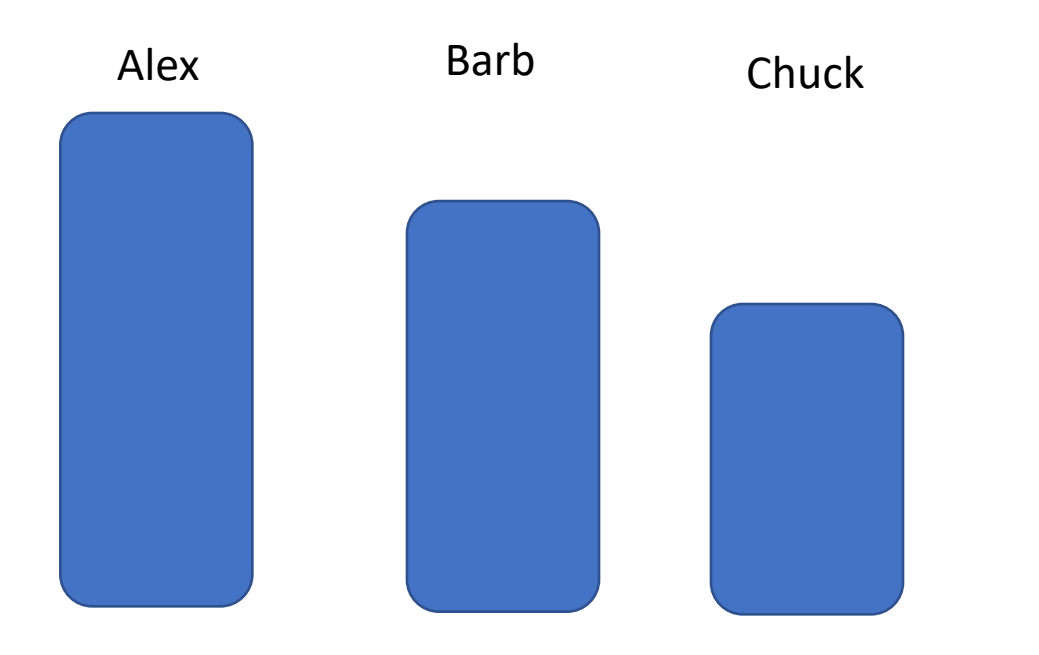

Over time, if no resources are used, they replenish and all three users would have an equal dispatch priority

#### After Barb and Chuck utilize resources

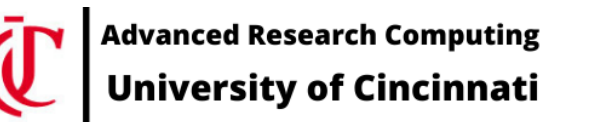

• Fairshare example

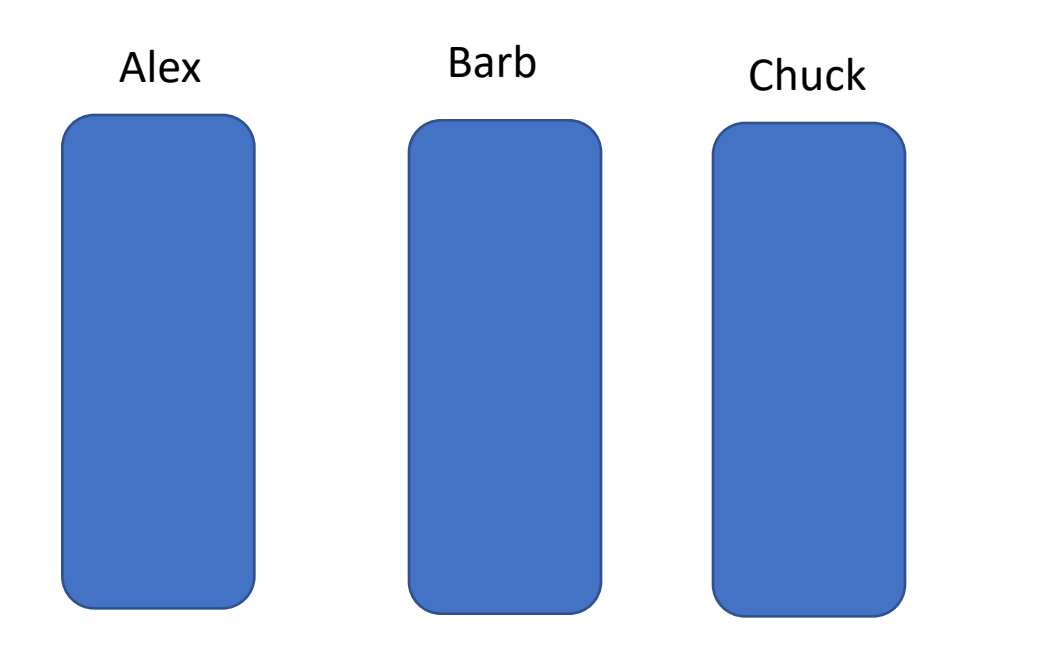

Over time, if no resources are used, they replenish and all three users would have an equal dispatch priority

#### After a period of time using no resources

**Advanced Research Computing** Jniversity of Cincinnati

## Some basic Slurm commands

Slurm Cheat sheet available at https://slurm.schedmd.com/pdfs/summary.pdf

- **salloc** : allocate resources for an interactive job
- **sbatch** : queue a batch script and allocate resources for the job when they become available
- **srun** : utilize resources allocated for a job (or job step) via the salloc or sbatch commands
- **squeue** : check the status of queued jobs
- **sprio** : view factors comprising a jobs priority
- **sinfo** : view the state of the system
- **scancel** : cancel queued or running jobs
- **sattach** : attach stdin/out/err to a running job
- **sbcast** : copy a file to local storage (e.g. /tmp) on all the nodes allocated to a job

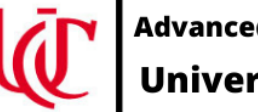

Advanced Research Computing

## Once logged in, prep our environment…

# set up out environment module avail module spider module load gnu9 openmpi4 module list

# copy over the files needed for the tutorial cp –rp /opt/ohpc/training/fdw-hpc-210114 . cd fdw-hpc-210114 ls -al

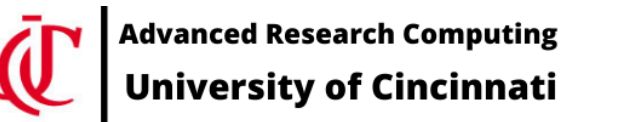

## Compile and run our hello world example

# start with the worlds simplest C program

less simple.c

gcc -o simple simple.c

./simple

# doesn't look like much; but, it does everything that a basic program does

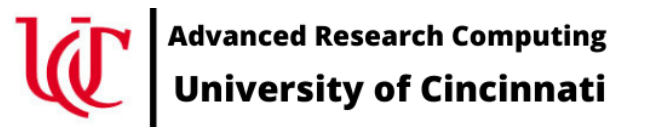

## Compile and run our hello world example

# protocol dictates that we start with a hello world example program less hello.c mpicc -o hello hello.c salloc --tasks=2 mpirun hello exit

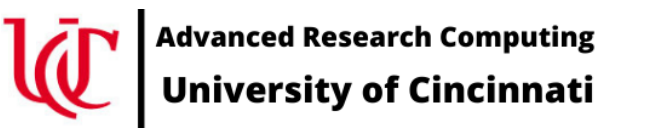

# That was simple, now let's do something useful

# now try a slightly more sophisticated example mpicc -o connectivity connectivity.c

```
salloc --tasks=2
mpirun connectivity
exit
```
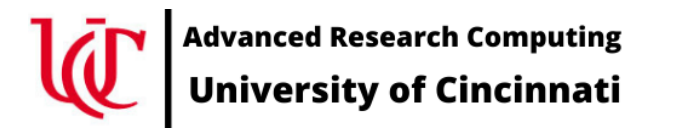

### Exploring --nodes and --ntasks

```
salloc --nodes=2 
mpirun connectivity
exit
```

```
salloc --nodes=2 --tasks=2
mpirun connectivity
exit
```

```
salloc --nodes=2 --tasks=4
mpirun connectivity
exit
```

```
salloc --nodes=2 --tasks-per-node=2
mpirun connectivity
```
exit

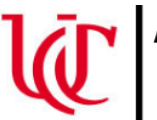

**Advanced Research Computing** University of Cincinnati

### Interactive verses batch

# using sbatch to queue jobs for running in the background # look for the output in files named slurm-NN.out

less hello.slurm sbatch --nodes=2 --tasks-per-node=2 hello.slurm  $less$  slurm-XX.out  $#$  where XX is the job ID number

less connectivity.slurm sbatch --nodes=2 --tasks-per-node=2 connectivity.slurm less slurm-XX.out  $#$  where XX is the job ID number

dvanced Research Computing

## References & Other Tutorials

**XSEDE/Container\_Tutorial**

https://github.com/XSEDE/Container\_Tutorial/tree/master/Gateways2020

**Sylabs (developers of singularity) tutorial videos** https://sylabs.io/videos

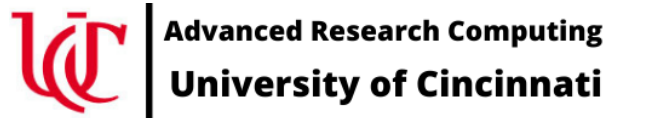

## Questions, Comments, Suggestions?

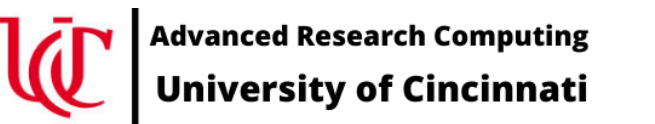

Project website: https://research.uc.edu/arc/ Project email: arc\_info@uc.edu Dir[ect email: turnerg@iu.edu](http://creativecommons.org/licenses/by/3.0/)

#### License Terms

- Turner, G.. 2021. Introduction to UC's Advanced Research Computing Computing/Analysis Tools For Research And Education, UC Faculty University of Cincinnati, Cincinnati, OH.
- Items indicated with a  $\odot$  are under copyright and used here with permitsion. without permission from the holder of copyright except where license
- Except where otherwise noted, contents of this presentation are copyrighted University.
- This document is released under the Creative Commons Attribution 3. (http://creativecommons.org/licenses/by/3.0/). This license includes t share – to copy, distribute and transmit the work and to remix – to adconditions: attribution – you must attribute the work in the manner  $sp$ not in any way that suggests that they endorse you or your use of the you must make clear to others the license terms of this work.

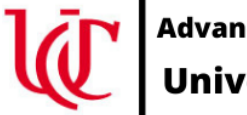

**Advanced Research Computing University of Cincinnati**